## **Comment s'inscrire (ou s'assurer d'être inscrit) à un SIG CEEA-ACEG.**

Pour la liste actuelle et les descriptions des SIG, visite[z https://ceea.ca/special-interest](https://ceea.ca/special-interest-groups/%23current-sigs)[groups/#current-sigs](https://ceea.ca/special-interest-groups/%23current-sigs) . **REMARQUE:** votre statut de membre doit être actif pour accéder à la question SIG.

- 1. Visite [https://ceea.wildapricot.org/.](https://ceea.wildapricot.org/)
- 2. Cliquez sur le bouton Log In.

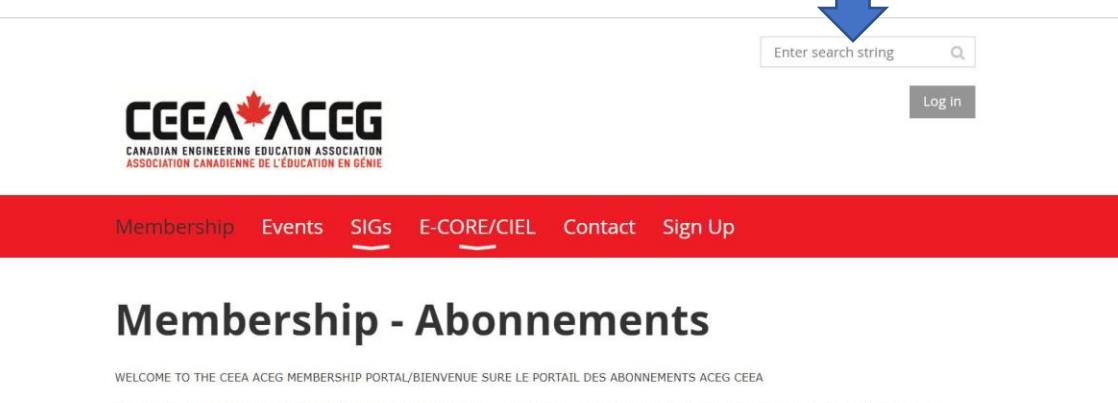

Our membership driven organization's mission is to enhance the competence and relevance of graduates from Canadian Engineering schools through continuous improvement in engineering education and design education./La mission de notre organisation axée sure les members est d'améliorer la comptétence et la pertinence des diplômes des écoles canadiennes d'ingénierie par l'amélioration continue de la formation en génie et en conception.

For Membership renewal, click the 'log-in' button at the top of this page./Pour le renouvellement d'abonnements cliquez sure le bouton en haut de cette page.

For new Members, select your level of membership and follow the prompts./Pour les nouveaux membres, sélectionnez votre niveau d'ahésion et suivez les invites

Enter search string

 $\hbox{\ensuremath{\mathsf{Q}}\xspace}$ 

3. Entrez vos informations.

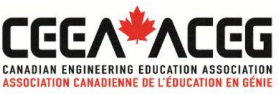

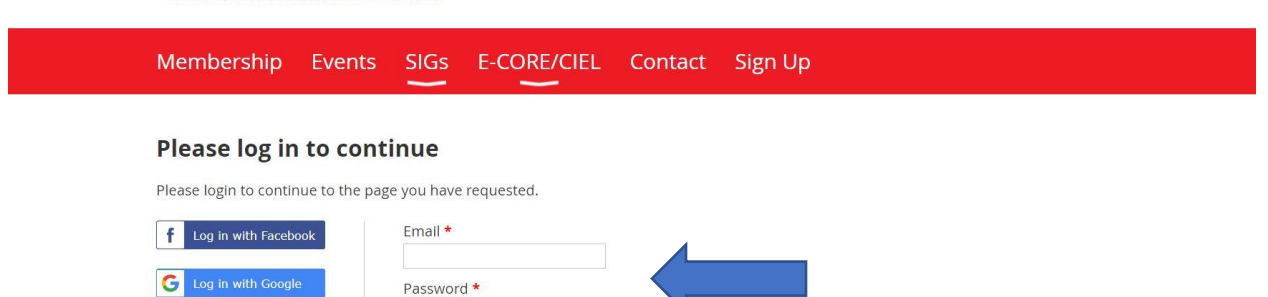

Log in Forgot password

 $\Box$  Remember me

4. Une fois dans votre profil, cliquez sur Edit Profile.

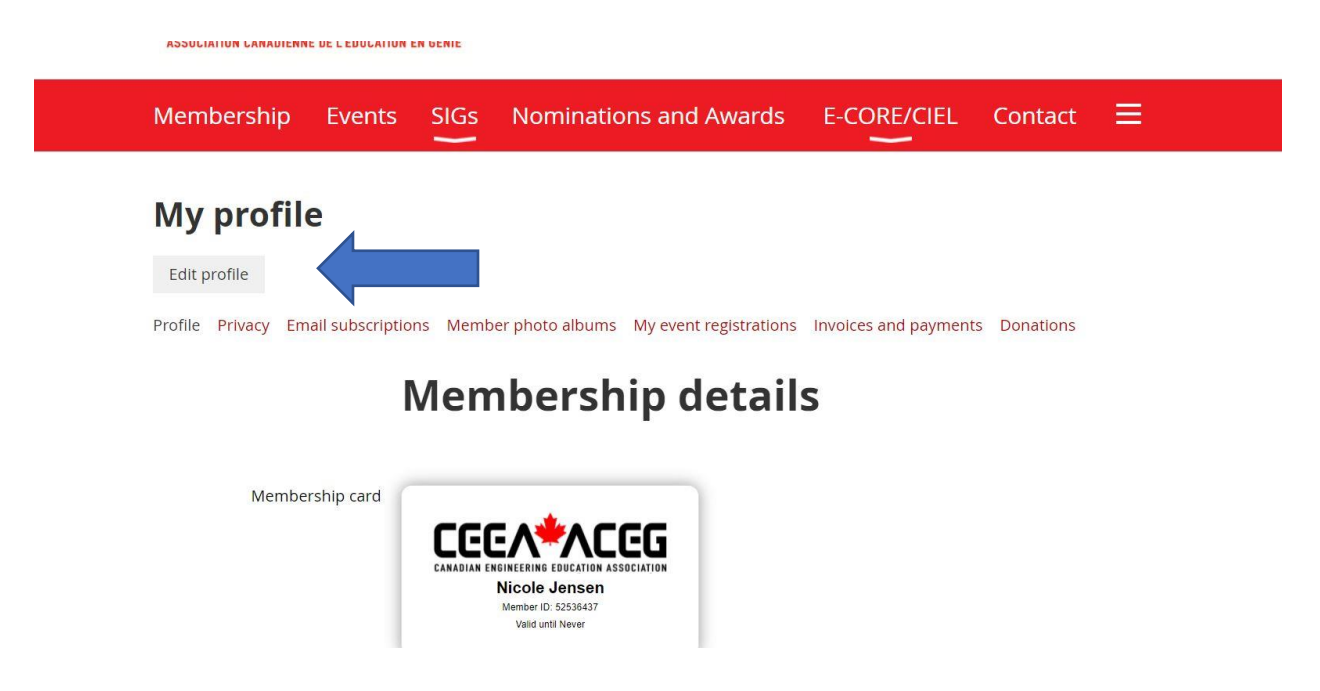

- 5. Faites défiler jusqu'à la section Member Participation et cliquez sur tous les groupes SIG que vous souhaitez rejoindre.
	- a. Si vous faites déjà partie d'un SIG, cela devrait apparaître sur cette liste, sous la forme d'une coche à côté du titre.
	- b. Si vous souhaitez être retiré d'un SIG, décochez la case à côté du titre.

## **Member Participation**

Would you like to participate  $\Box$  No thanks In a Special Interest Group □ I don't have time to join another  $(SIG)$ ? □ Design Education/Design Communication □ Developing Engineering Education Research Capacity □ Equity Diversity & Inclusivity Education Developers Community of Practice □ Engineer of 2050  $\Box$  Engineering Competition Teams  $\Box$  Engineering Entrepreneurship and Technological Innovation  $\Box$  Humanities and Engineering □ Librarians' Division  $\Box$  Open Education Resources  $\Box$  Sustainable Engineering Leadership and Management Choose all that apply. For SIG descriptions visit https://ceea.ca/special-interest-groups/#current-sigs Joining a SIG will add you to their mailing list.

6. Une fois la liste mise à jour, faites défiler vers le bas ou le haut de la page et cliquez sur Enregistrer. (Vous pouvez être invité à remplir d'autres champs.)

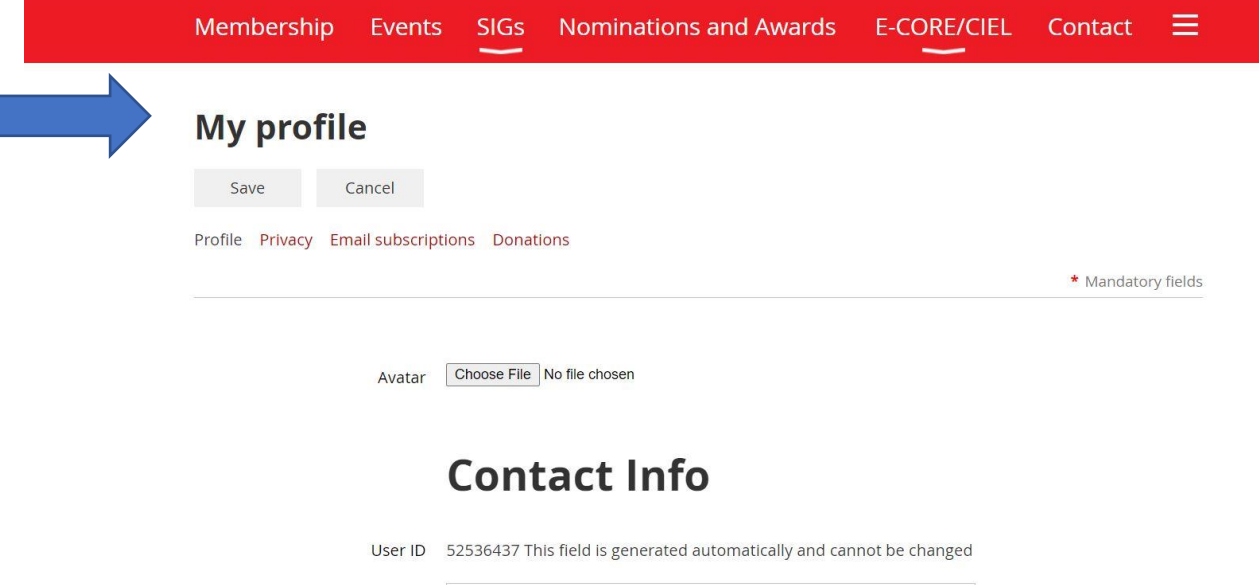

 $\overline{m}$  $\frac{1}{2} \frac{1}{2} \frac{$